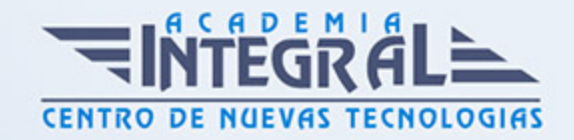

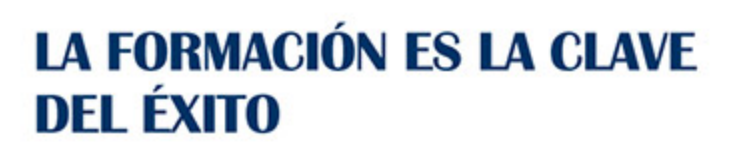

...............

# Guía del Curso Experto en Microsoft PowerPoint 2019

Modalidad de realización del curso: A distancia y Online Titulación: Diploma acreditativo con las horas del curso

# **OBIETIVOS**

Si trabaja en un entorno en el que necesita manejar herramientas para presentar cualquier tipo de producto, servicio, marca o empresa este es su momento, con el Curso de Experto en Microsoft PowerPoint 2019 podrá adquirir los conocimientos necesarios para desempeñar esta labor de la mejor manera posible. Power Point es uno de los programas más sencillos que podemos encontrar a nivel usuario, pero lo cierto es que es también muy utilizado por el área administrativa de algunas empresas para todo tipo de presentaciones. PowerPoint 2019 incluye las opciones de las versiones anteriores con el añadido de múltiples novedades como la mejora a la hora de insertar archivos de vídeo y audio, la posibilidad de convertir nuestras presentaciones en archivos de vídeo o la mejora de gráficos y transiciones.

# CONTENIDOS

#### UNIDAD DIDÁCTICA 1. LA INTERFAZ DE POWERPOINT

- 1. Introducción a PowerPoint
- 2. La ventana de PowerPoint
- 3. La cinta de opciones
- 4. Los paneles del área de trabajo
- 5. Las diferentes vistas
- 6. Ficha Archivo

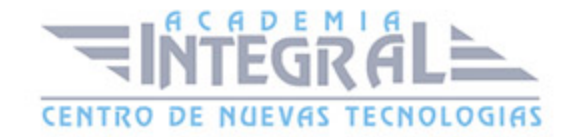

#### 7. Opciones de PowerPoint

# UNIDAD DIDÁCTICA 2. FICHA INICIO

- 1. Grupo Diapositivas
- 2. El Menú Contextual
- 3. Grupo Portapapeles
- 4. Grupo Fuente
- 5. Grupo Párrafo
- 6. Grupo Edición

# UNIDAD DIDÁCTICA 3. FICHA REVISAR

- 1. Grupo Revisión
- 2. Grupo Idioma
- 3. Grupo Comentarios

### UNIDAD DIDÁCTICA 4. FICHA DISEÑO

- 1. Grupo Personalizar
- 2. Grupo Temas
- 3. Formato del fondo

# UNIDAD DIDÁCTICA 5. FICHA INSERTAR: TEXTOS Y SÍMBOLOS

- 1. Grupo Texto
- 2. Cuadro de texto
- 3. WordArt
- 4. Objeto
- 5. Grupo Símbolos

# UNIDAD DIDÁCTICA 6. FICHA INSERTAR: IMÁGENES Y GRÁFICOS

1. Insertar Imagen

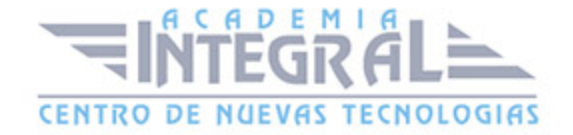

- 2. Grupo Organizar
- 3. Imágenes en Línea
- 4. Captura
- 5. Ilustraciones

### UNIDAD DIDÁCTICA 7. AUDIO Y VIDEOS

- 1. Agregar un vídeo
- 2. Editar un vídeo
- 3. Agregar un clip de audio
- 4. Editar clip de audio
- 5. Convertir una presentación en un vídeo

# UNIDAD DIDÁCTICA 8. ANIMACIONES Y TRANSICIONES

- 1. Animaciones y transiciones
- 2. Agregar Animación
- 3. Agregar Transición

# UNIDAD DIDÁCTICA 9. PRESENTACIÓN CON DIAPOSITIVAS

- 1. Iniciar Presentación con Diapositivas
- 2. Presentación Personalizada
- 3. Configuración de la Presentación

#### UNIDAD DIDÁCTICA 10. GUARDAR Y ENVIAR

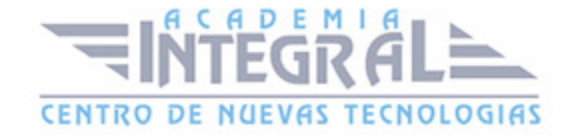

- 1. Imprimir
- 2. Información
- 3. Enviar mediante correo electrónico
- 4. Crear un documento PDF/XPS
- 5. Crear un vídeo
- 6. Empaquetar presentación para CD
- 7. Crear documentos

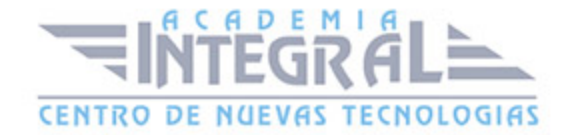

C/ San Lorenzo 2 - 2 29001 Málaga

T1f952 215 476 Fax951 987 941

#### www.academiaintegral.com.es

E - main fo@academiaintegral.com.es